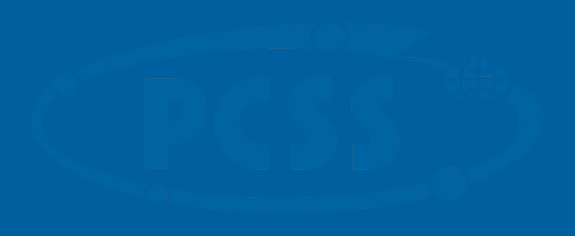

Closing remarks

PSNC ACH (ACH-04)

Michał K. Owsiak

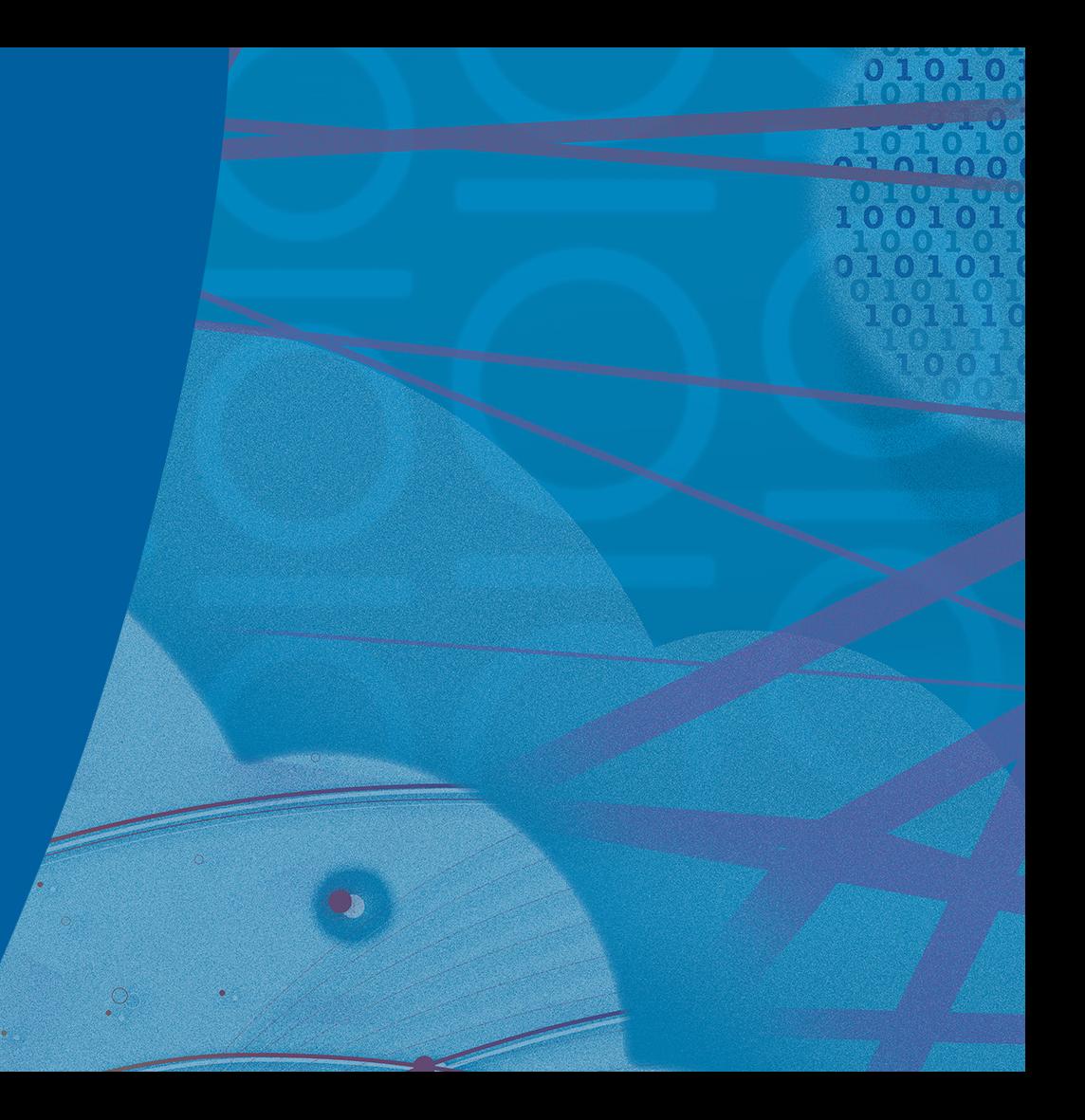

#### $C_{\text{atomic}}$  https://wiki.ortuo.org Gateway: <https://wiki.eufus.eu>

## – Drugi poziom

 $\frac{1}{2}$  velcome to the EU

Gateway username/password is required in order to access the Gateway Wiki Documents.

If you have forgotten Gateway username/password please send an email to a Gateway support inserting the following:

#### Name

• Kliknij, aby edytować style wzorca tekstu

Surname Organization email address registered on the Gateway mailing list

#### How to get a user account

To get access to the EUROfusion Gateway at CINECA the following steps are required:

- 1. Download the Gateway User Agreement (GUA) here: an Editable PDF file (.pdf)
- 2. Fill and sign the GUA, send it via e-mail to EUROfusion Coordination Officer Denis Kalupin (Denis.Kalupin-at-euro-fusion.org), Subject: Gateway User Agreement
- 3. Request a userid and password to MGateway support.

#### **MARCONI/GATEWAY status**

The Gateway HPC infrastructure is an independent HPC system different from MARCONI FUSION partition, hence its status doesn't depend on the MARCONI status monitored Chere.

#### **Table of Contents**

start

- **\* GATEWAY ENEA CINECA**
- How to get a user account
- **MARCONI/GATEWAY status**

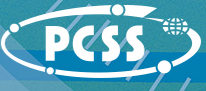

# Getting access to computational resources

ITED Computing Clustor: https://www.ite ITER Computing Cluster: <https://www.iter.org/accountcreation>

# **HOW TO APPLY FOR AN ITER ACCOUNT**

In order to access ITER internal services, including IDM or the ITER Techweb, an ITER computer account is needed---

To apply for an ITER computer account, please send an e-mail to idm.accounts@iter.org.

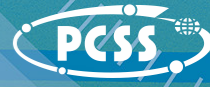

## $C_{\text{atomic}}$  and  $C_{\text{total}}$  and  $C_{\text{total}}$ Gateway: [s51-s54.eufus.eu](http://s51-s54.eufus.eu)

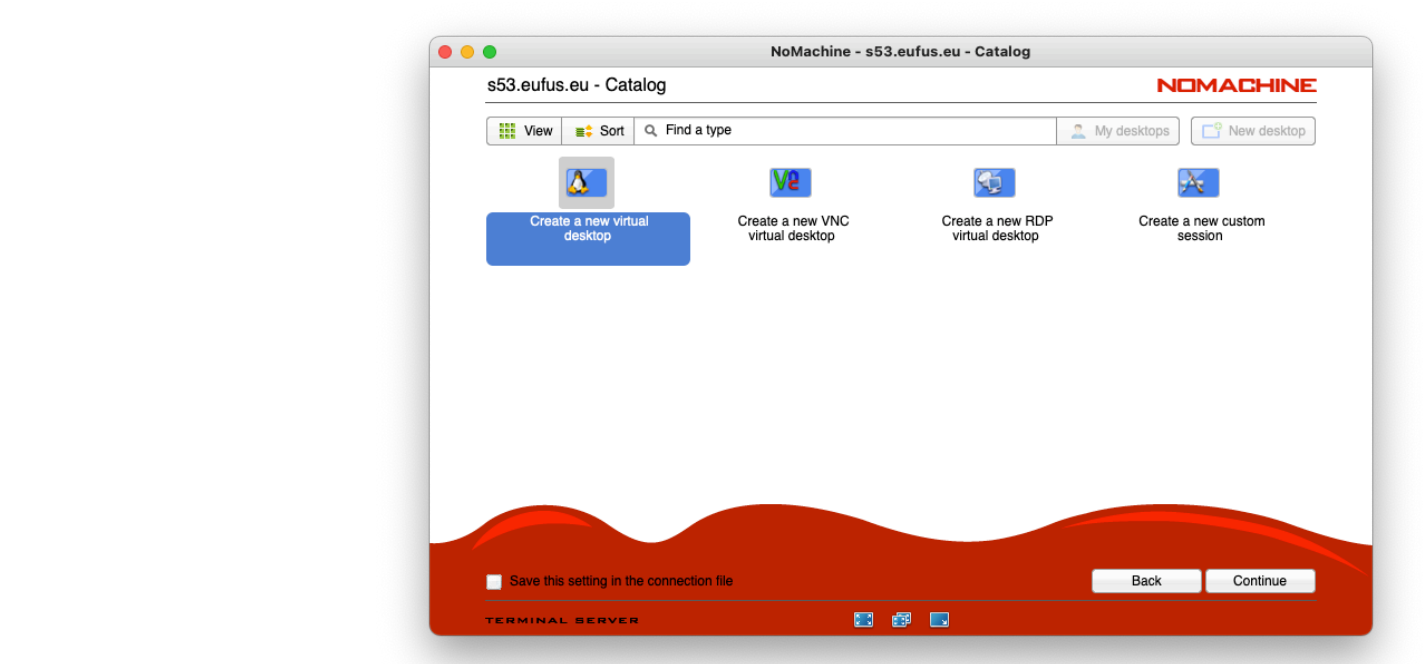

https://wiki.eufus.eu/doku.php?id=namespace:connecting\_to\_the\_gateway

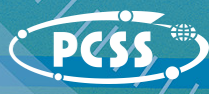

ITED Computing Cluetor: adoo login itar, ITER Computing Cluster: sdcc-login.iter.org

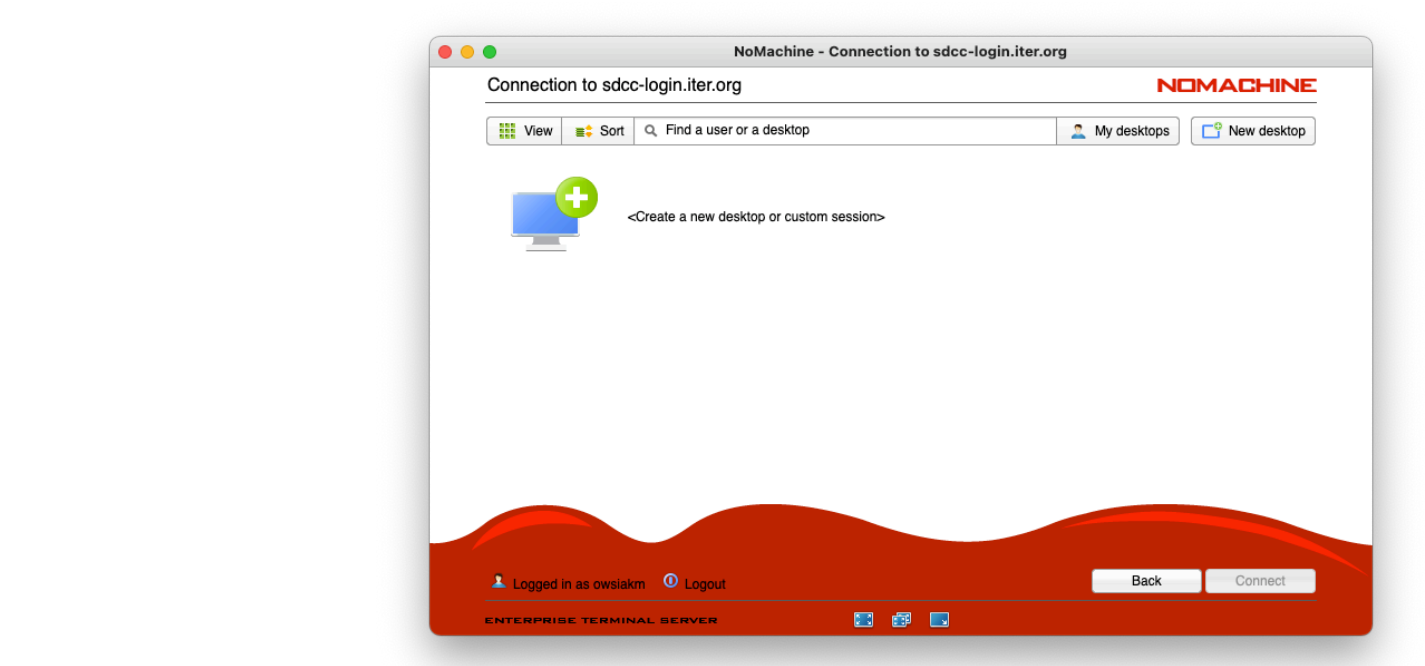

https://confluence.iter.org/display/IMP/ITER+Computing+Cluster

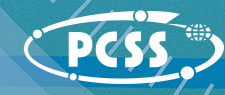

## $C_{\text{atomic}}$  and  $C_{\text{total}}$  and  $C_{\text{total}}$ Gateway: [s51-s54.eufus.eu](http://s51-s54.eufus.eu)

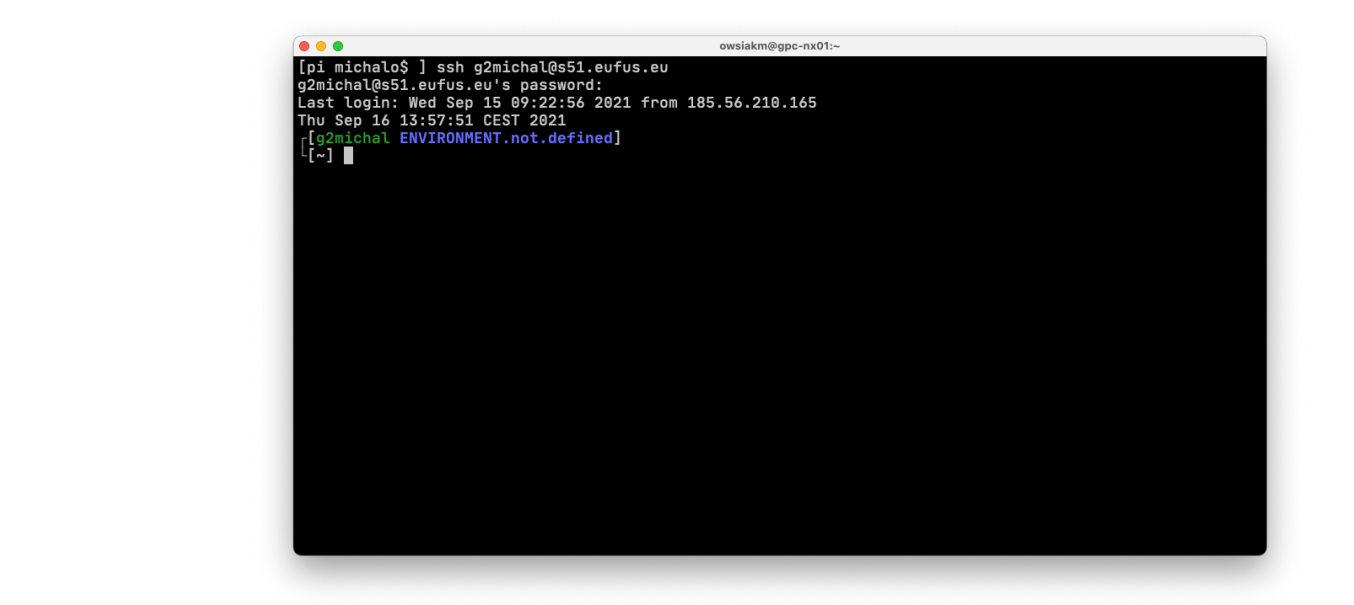

https://wiki.eufus.eu/doku.php?id=namespace:connecting\_to\_the\_gateway

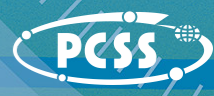

ITED Computing Cluetor: adoo login itar, ITER Computing Cluster: sdcc-login.iter.org

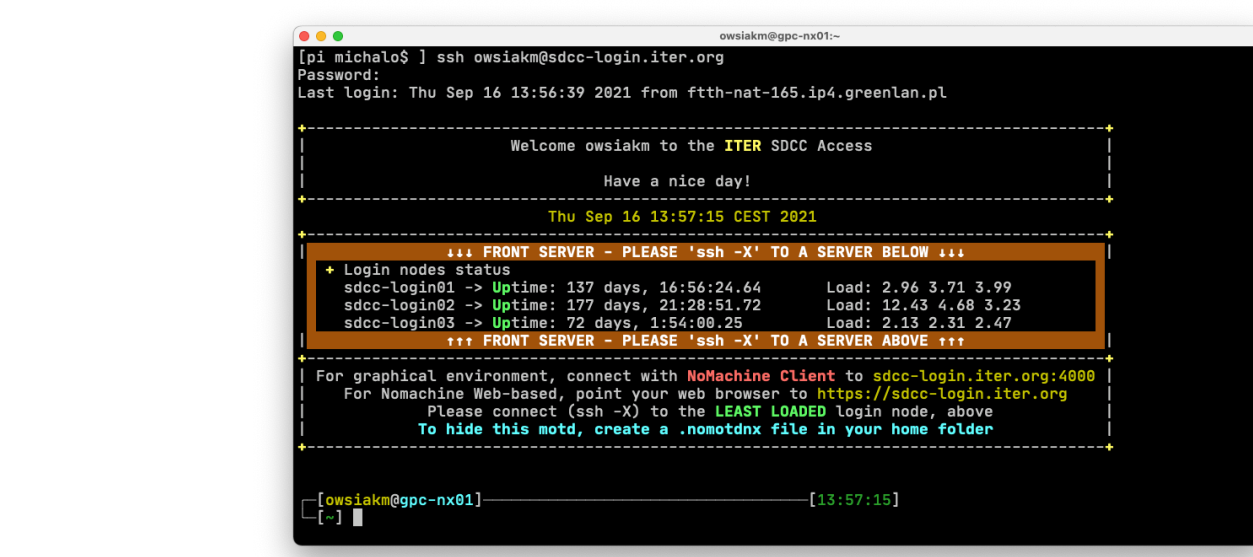

https://confluence.iter.org/display/IMP/ITER+Computing+Cluster

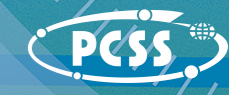

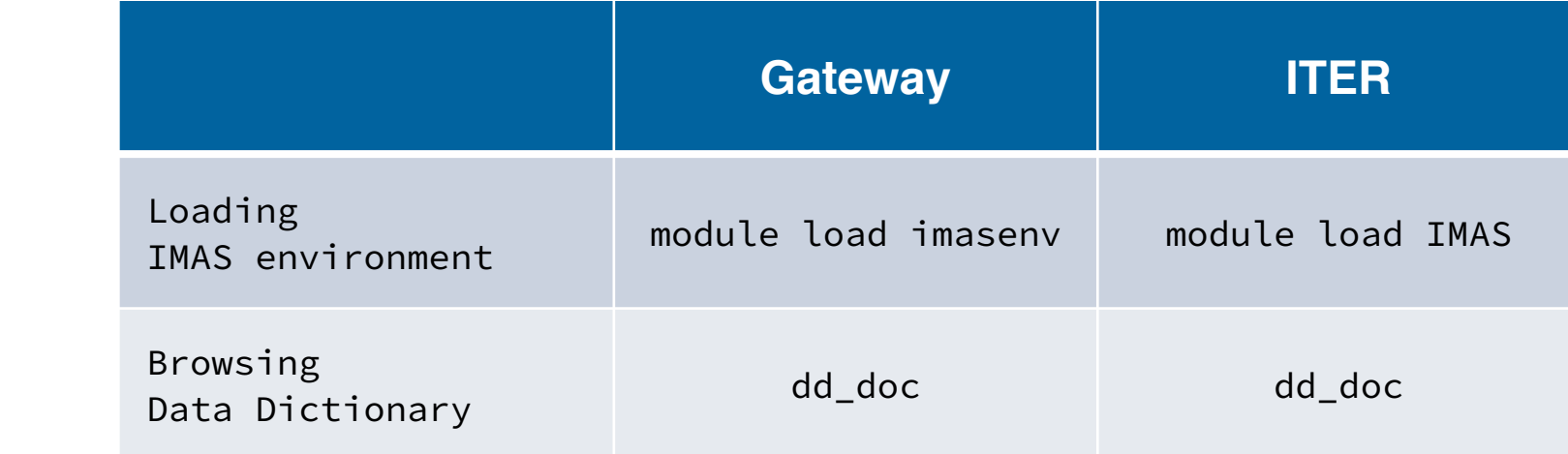

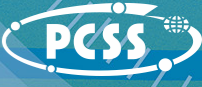

## $C_{\text{atomic}}$  bttps://aitlab.outus.ou Gateway: <https://gitlab.eufus.eu>

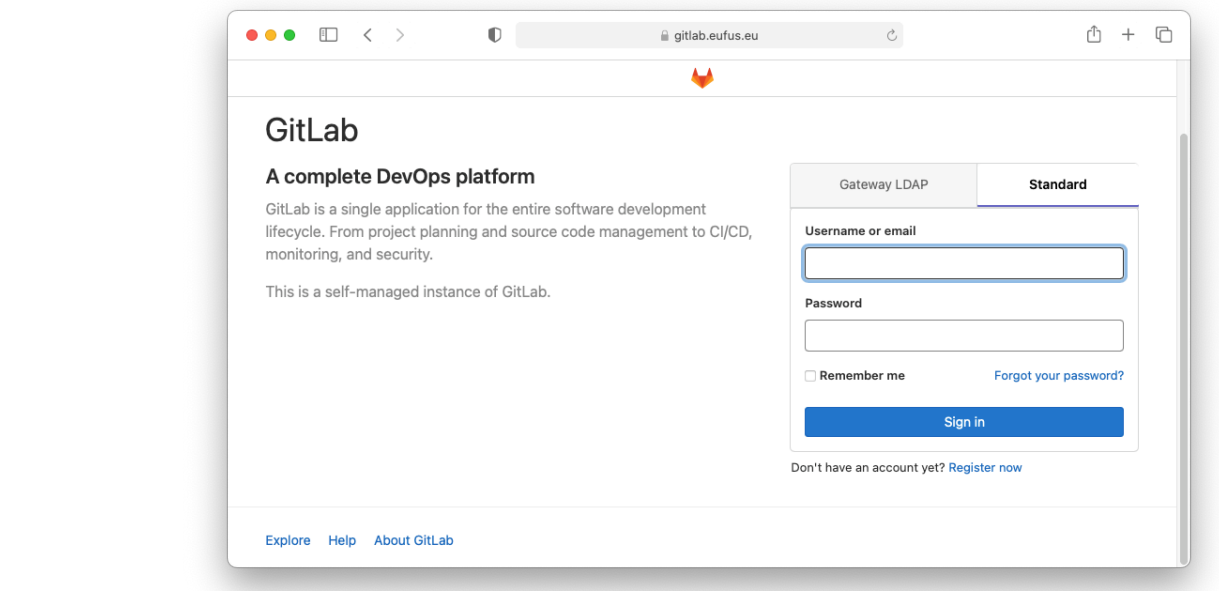

ITED Computing Cluetor: https://ait.itor.c ITER Computing Cluster: https://git.iter.org

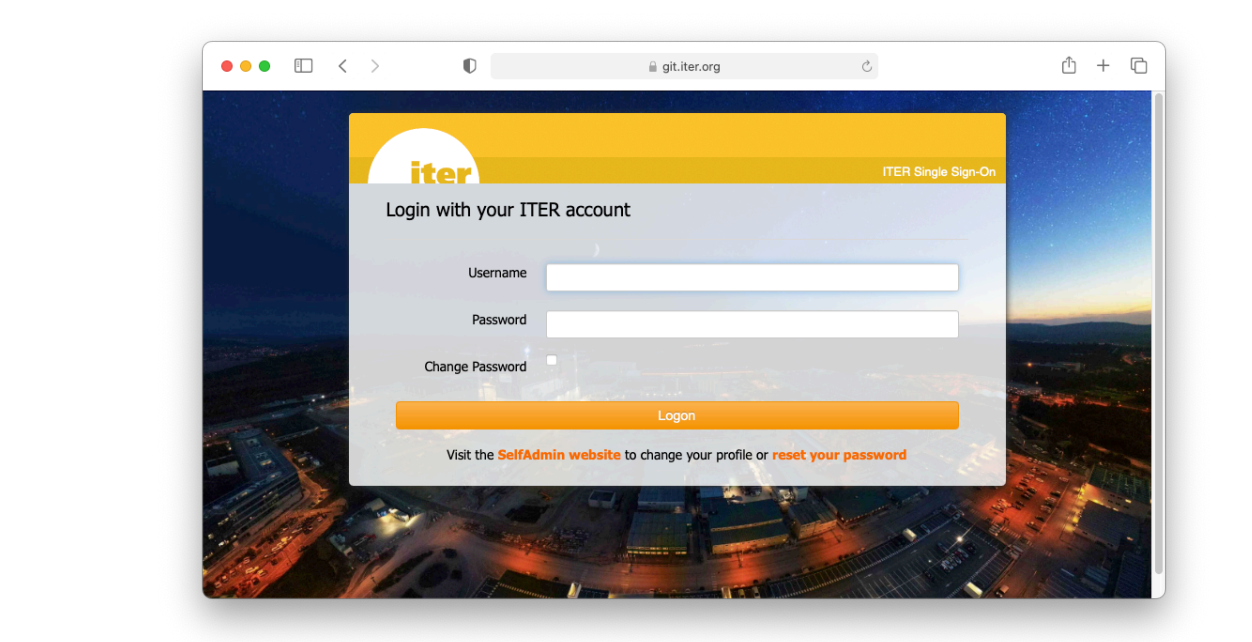

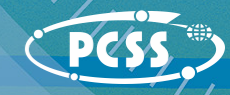

 $\mathbf{r}$ <u>, especialist por </u> Gateway - Issues with GW configuration, missing libraries, etc.

<u><https://gforge-next.eufus.eu/#/project/generalsupport/tracker/184/browse></u>

ITER - Malfunctioning or feature requests regarding tools and libraries owned by ITER

https://jira.iter.org/

Reporting a bug in "proper" way can greatly reduce response time

- $\mathbf{H}$ • IMAS versios, Data Dictionary version
- Location of application, source code, means of building and running the code
- Source code and Makefile, CMakeLists.txt
- Link to any documentation that allows to get familiar with the code
- Your environment settings
	- ungs<br>\* \* \* \* \* \* \* \* \* \* \* \* \* \* \* • preferably, script that sets up the environment exactly the same way you have it set

## **source ~YOUR\_LOGIN/your\_script\_and\_we\_have\_everything\_set\_up\_as\_you\_do**

• Your environment variables

**env > ~/my\_environment\_while\_spotting\_the\_bug** 

• Your module list

**module list > ~/my\_module\_list\_while\_sporring\_the\_bug**

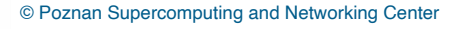

#### $Difforant$  conocto of the cooperation Different aspects of the cooperation

- Discussing problems/issues/activities
	- Video conference systems (GotoMeeting WebEx Zoom)
	- **Slack**
- Tracking issues
	- » Piąty poziom • GForge (will be mentioned at the end of the training)
	- JIRA (will be mentioned at the end of the training)
	- Trello (we already share Trello boards with some of TSVVs)
- Help people during the process of code adaptation (e.g. explaining IMAS related topics)
	- Trainings like this one
	- Tutorial pages: **<https://docs.psnc.pl/display/WFMS/ACH>**
	- Demo movies (recorded training sessions)
	- microCodeCamps
- Mailing list
	- **[ach-psnc@lists.man.poznan.pl](mailto:ach-psnc@lists.man.poznan.pl)** every ACH member gets the copy

# **Questions?**

**e-mail:**

michal.owsiak@man.poznan.pl marcin.plociennik@man.poznan.pl

**PSNC ACH (ACH-04) page:**

https://wiki.euro-fusion.org/wiki/ACH-04

#### **training materials:**

https://docs.psnc.pl/display/WFMS/Tutorial+-+adapting+codes+to+IMAS

 $0.1010$  $100101$  $010101$ 

**mailing list:**

ach-psnc@lists.man.poznan.pl